<span id="page-0-2"></span>**net —** Install and manage community-contributed additions from the Internet

[Description](#page-0-0) [Syntax](#page-0-1) [Options](#page-2-0) [Remarks and examples](#page-2-1) [References](#page-17-0) [Also see](#page-17-1)

# <span id="page-0-0"></span>**Description**

net downloads and installs additions to Stata. The additions can be obtained from the Internet or from physical media. The additions can be ado-files (new commands), help files, or even datasets. Collections of files that may be installed as a group are bound together into a [package](#page-3-0).

ado manages the packages you have installed by using net. The ado command lets you list and uninstall previously installed packages.

<span id="page-0-1"></span>You can also access the net and ado features by selecting Help > SJ and community-contributed commands; this is the recommended method to find and install additions to Stata.

# **Syntax**

Set current location for net

net from *directory or url*

Change to a different net directory

net cd *path or url*

Change to a different net site

net link *linkname*

Search for installed packages

net search (see [R] [net search](http://www.stata.com/manuals15/rnetsearch.pdf#rnetsearch))

Report current net location

net

Describe a package

net <u>d</u>escribe *pkgname*  $\left[$  , <u>fr</u>om(*directory\_or\_url*)]

Set location where packages will be installed

net set ado *dirname*

```
Set location where ancillary files will be installed
  net set other dirname
```

```
Report net 'from', 'ado', and 'other' settings
  net query
```

```
Install ado-files and help files from a package
   net <u>ins</u>tall pkgname \lceil , all replace force <u>fr</u>om(directory_or_url)]
```
Install ancillary files from a package

net get  $\mathit{pkgname} \; \; \; | \;$ , all replace force <u>fr</u>om(*directory\_or\_url*)]

Shortcut to access Stata Journal (SJ) net site  $net$  sj  $vol$ *-issue* [*insert*]

Shortcut to access Stata Technical Bulletin (STB) net site  $\mathsf{net} \ \mathsf{stb} \ \mathit{issue} \ \mathit{insert}$ 

List installed packages

ado  $\lceil$  , <u>f</u>ind(*[string](http://www.stata.com/manuals15/u12.pdf#u12.4Strings)*) <u>fr</u>om(*dirname*)] ado dir  $\lceil pkgid \rceil$  , <u>f</u>ind(*[string](http://www.stata.com/manuals15/u12.pdf#u12.4Strings)*) <u>fr</u>om(*dirname*)]

Describe installed packages

ado <u>d</u>escribe  $\lceil pkgid \rceil$  , <u>f</u>ind(*[string](http://www.stata.com/manuals15/u12.pdf#u12.4Strings)*) <u>fr</u>om(*dirname*)]

Uninstall an installed package

```
ado uninstall {pkgid} \lceil , <u>fr</u>om(dirname) \rceil
```
where

```
pkgname is name of a package
  pkgid is name of a package
        or a number in square brackets: [#]
dirname is a directory name
        or PLUS (default)
        or PERSONAL
        or SITE
```
# <span id="page-2-0"></span>**Options**

- all is used with net install and net get. Typing it with either one makes the command equivalent to typing net install followed by net get.
- replace is for use with net install and net get. It specifies that the downloaded files replace existing files if any of the files already exists.
- force specifies that the downloaded files replace existing files if any of the files already exists, even if Stata thinks all the files are the same. force implies replace.
- find(*[string](http://www.stata.com/manuals15/u12.pdf#u12.4Strings)*) is for use with ado, ado dir, and ado describe. It specifies that the descriptions of the packages installed on your computer be searched, and that the package descriptions containing *string* be listed.
- from(*dirname*), when used with ado, specifies where the packages are installed. The default is from(PLUS). PLUS is a code word that Stata understands to correspond to a particular directory on your computer that was set at installation time. On Windows computers, PLUS probably means the directory  $c:\adot\plus \text{ with the dimension of } c$ . You can find out what it means by typing sysdir, but doing so is irrelevant if you use the defaults.
- <span id="page-2-1"></span>from(*directory or url*), when used with net, specifies the directory or URL where installable packages may be found. The directory or URL is the same as the one that would have been specified with net from.

# **Remarks and examples status and examples status and examples status and examples**

For an introduction to using net and ado, see [U[\] 28 Using the Internet to keep up to date](http://www.stata.com/manuals15/u28.pdf#u28UsingtheInternettokeepuptodate). The purpose of this documentation is

- to briefly, but accurately, describe net and ado and all their features and
- to provide documentation to those who wish to set up their own sites to distribute additions to Stata.

Remarks are presented under the following headings:

[Definition of a package](#page-3-0) [The purpose of the net and ado commands](#page-3-1) [Content pages](#page-4-0) [Package-description pages](#page-6-0) [Where packages are installed](#page-8-0) [A summary of the net command](#page-9-0) [A summary of the ado command](#page-10-0) [Relationship of net and ado to the point-and-click interface](#page-10-1) [Creating your own site](#page-11-0) [Format of content and package-description files](#page-11-1) [Example 1](#page-12-0) [Example 2](#page-13-0) [Additional package directives](#page-16-0) [SMCL in content and package-description files](#page-16-1) [Error-free file delivery](#page-16-2)

#### <span id="page-3-0"></span>**Definition of a package**

A package is a collection of files—typically, .ado and .sthlp files—that together provide a new feature in Stata. Packages contain additions that you wish had been part of Stata at the outset. For instance, the package named zz49 might add the xyz command to Stata. At a minimum, such a package would contain xyz.ado, the code to implement the new command, and xyz.sthlp, the system help to describe it. We write such additions, and so do other users.

One source of these additions is the [Stata Journal](http://www.stata-journal.com), a printed and electronic journal with corresponding software. If you want the journal, you must subscribe, but the software is available for free from our website.

#### <span id="page-3-1"></span>**The purpose of the net and ado commands**

The net command makes it easy to distribute and install packages. The goal is to get you quickly to a package-description page that summarizes the addition, for example,

. net describe rte\_stat, from(http://www.wemakeitupaswego.edu/faculty/sgazer/)

package rte\_stat from http://www.wemakeitupaswego.edu/faculty/sgazer/

#### TITLE

rte stat. The robust-to-everything statistic; update.

```
DESCRIPTION/AUTHOR(S)
```

```
S. Gazer, Dept. of Applied Theoretical Mathematics, WMIUAWG Univ.
     Aleph-0 100% confidence intervals proved too conservative for some
     applications; Aleph-1 confidence intervals have been substituted.
     The new robust-to-everything supplants the previous robust-to-
     everything-conceivable statistic. See "Inference in the absence
     of data" (forthcoming). After installation, see help rte.
INSTALLATION FILES (type net install rte_stat)
     rte.ado
     rte.sthlp
     nullset.ado
     random.ado
```
If you decide that the addition might prove useful, net makes the installation easy:

```
. net install rte_stat
checking rte_stat consistency and verifying not already installed...
installing into c:\ado\plus\ ...
installation complete.
```
The ado command helps you manage packages installed with net. Perhaps you remember that you installed a package that calculates the robust-to-everything statistic, but you cannot remember the command's name. You could use ado to search what you have previously installed for the rte command,

```
. ado
[1] package sg145 from http://www.stata.com/stb/stb56
      STB-56 sg145. Scalar measures of fit for regression models.
 (output omitted )
[15] package rte_stat from http://www.wemakeitupaswego.edu/faculty/sgazer
      rte_stat. The robust-to-everything statistic; update.
 (output omitted )
[21] package st0119 from http://www.stata-journal.com/software/sj7-1
      SJ7-1 st0119. Rasch analysis
```
or you might type

```
. ado, find("robust-to-everything")
[15] package rte_stat from http://www.wemakeitupaswego.edu/faculty/sgazer
     rte_stat. The robust-to-everything statistic; update.
```
Perhaps you decide that rte, despite the author's claims, is not worth the disk space it occupies. You can use ado to erase it:

```
. ado uninstall rte stat
package rte_stat from http://www.wemakeitupaswego.edu/faculty/sgazer
      rte_stat. The robust-to-everything statistic; update.
(package uninstalled)
```
ado uninstall is easier than erasing the files by hand because ado uninstall erases every file associated with the package, and, moreover, ado knows where on your computer rte\_stat is installed; you would have to hunt for these files.

#### <span id="page-4-0"></span>**Content pages**

There are two types of pages displayed by net: content pages and package-description pages. When you type net from, net cd, net link, or net without arguments, Stata goes to the specified place and displays the content page:

```
. net from http://www.stata.com
```

```
http://www.stata.com/
StataCorp
Welcome to StataCorp.
Below we provide links to sites providing additions to Stata, including
the Stata Journal, STB, and Statalist. These are NOT THE OFFICIAL UPDATES;
you fetch and install the official updates by typing -update-.
PLACES you could -net link- to:
    sj The Stata Journal
DIRECTORIES you could -net cd- to:
    stb materials published in the Stata Technical Bulletin
    users materials written by various people, including StataCorp
                      employees
    meetings software packages from Stata Users Group meetings<br>links 11 links to other locations providing additions to S
                      links to other locations providing additions to Stata
```
A content page tells you about other content pages and package-description pages. The example above lists other content pages only. Below we follow one of the links for the Stata Journal:

```
. net link sj
http://www.stata-journal.com/
The Stata Journal
The Stata Journal is a refereed, quarterly journal containing articles
of interest to Stata users. For more details and subscription information,
visit the Stata Journal website at http://www.stata-journal.com.
PLACES you could -net link- to:<br>stata StataCorp
                         StataCorp website
DIRECTORIES you could -net cd- to:<br>production Files for au
    production Files for authors of the Stata Journal<br>software Software associated with Stata Journal
                         Software associated with Stata Journal articles
. net cd software
http://www.stata-journal.com/software/
The Stata Journal
PLACES you could -net link- to:<br>stata StataCorp
    stata StataCorp website<br>stb Stata Technical B
                         Stata Technical Bulletin (STB) software archive
DIRECTORIES you could -net cd- to:
  (output omitted )
    sj7-1 volume 7, issue 1
 \frac{\text{(output omitted)}}{\text{sj1-1}}volume 1, issue 1
. net cd sj7-1
http://www.stata-journal.com/software/sj7-1/
Stata Journal volume 7, issue 1
DIRECTORIES you could -net cd- to:
                         Other Stata Journals
PACKAGES you could -net describe-:
    dm0027 File filtering in Stata: handling complex data
                         formats and navigating log files efficiently
    st0119 Rasch analysis<br>st0120 Multivariable
    st0120 Multivariable regression spline models<br>st0121 mhbounds - Sensitivity Analysis for Av
                         mhbounds - Sensitivity Analysis for Average
                         Treatment Effects
```
dm0027, st0119, ..., st0121 are links to package-description pages.

- 1. When you type net from, you follow that with a location to display the location's content page.
	- a. The location could be a URL, such as [http://www.stata.com.](http://www.stata.com) The content page at that location would then be listed.
	- b. The location could be e: on a Windows computer or a mounted volume on a Mac computer. The content page on that source would be listed. That would work if you had special media obtained from StataCorp or special media prepared by another user.
	- c. The location could even be a directory on your computer, but that would work only if that directory contained the right kind of files.

2. Once you have specified a location, typing net cd will take you into subdirectories of that location, if there are any. Typing

```
. net from http://www.stata-journal.com
```
. net cd software

is equivalent to typing

. net from http://www.stata-journal.com/software

Typing net cd displays the content page from that location.

- 3. Typing net without arguments redisplays the current content page, which is the content page last displayed.
- 4. net link is similar to net cd in that the result is to change the location, but rather than changing to subdirectories of the current location, net link jumps to another location:

```
. net from http://www.stata-journal.com
```

```
http://www.stata-journal.com/
The Stata Journal
```

```
The Stata Journal is a refereed, quarterly journal containing articles
of interest to Stata users. For more details and subscription information,
visit the Stata Journal website at
http://www.stata-journal.com.
PLACES you could -net link- to:
    stata StataCorp website
DIRECTORIES you could -net cd- to:
   production Files for authors of the Stata Journal
                     Software associated with Stata Journal articles
```
Typing net link stata would jump to [http://www.stata.com:](http://www.stata.com)

```
. net link stata
```

```
http://www.stata.com/
StataCorp
```

```
Welcome to StataCorp.
 (output omitted )
```
# <span id="page-6-0"></span>**Package-description pages**

Package-description pages describe what could be installed:

```
. net from http://www.stata-journal.com/software/sj7-1
```

```
http://www.stata-journal.com/software/sj7-1/
 (output omitted )
. net describe st0119
package st0119 from http://www.stata-journal.com/software/sj7-1
TITLE
     SJ7-1 st0119. Rasch analysis
DESCRIPTION/AUTHOR(S)
     Rasch analysis
     by Jean-Benoit Hardouin, University of Nantes, France
     Support: jean-benoit.hardouin@univ-nantes.fr
     After installation, type help gammasym, gausshermite,
         geekel2d, raschtest, and raschtestv7
INSTALLATION FILES (type net install st0119)
     st0119/raschtest.ado
     st0119/raschtest.hlp
     st0119/raschtestv7.ado
     st0119/raschtestv7.hlp
     st0119/gammasym.ado
     st0119/gammasym.hlp
     st0119/gausshermite.ado
     st0119/gausshermite.hlp
     st0119/geekel2d.ado
     st0119/geekel2d.hlp
ANCILLARY FILES (type net get st0119)
     st0119/data.dta
     st0119/outrasch.do
```
A package-description page describes the package and tells you how to install the component files. Package-description pages potentially describe two types of files:

- 1. Installation files: files that you type net install to install and that are required to make the addition work.
- 2. Ancillary files: additional files that you might want to install—you type net get to install them but that you can ignore. Ancillary files are typically datasets that are useful for demonstration purposes. Ancillary files are not really installed in the sense of being copied to an official place for use by Stata itself. They are merely copied into the current directory so that you may use them if you wish.

You install the official files by typing net install followed by the package name. For example, to install st0119, you would type

```
. net install st0119
checking st0119 consistency and verifying not already installed...
installing into c:\ado\plus\ ...
installation complete.
```
You get the ancillary files—if there are any and if you want them—by typing net get followed by the package name:

```
. net get st0119
checking st0119 consistency and verifying not already installed...
copying into current directory...
      copying data.dta
      copying outrasch.do
ancillary files successfully copied.
```
Most users ignore the ancillary files.

Once you have installed a package—by typing net install—use ado to redisplay the packagedescription page whenever you wish:

```
. ado describe st0119
```
[1] package st0119 from http://www.stata-journal.com/software/sj7-1

```
TITLE
      SJ7-1 st0119. Rasch analysis
DESCRIPTION/AUTHOR(S)
      Rasch analysis
      by Jean-Benoit Hardouin, University of Nantes, France
      Support: jean-benoit.hardouin@univ-nantes.fr
      After installation, type help gammasym, gausshermite,
          geekel2d, raschtest, and raschtestv7
INSTALLATION FILES
     r/raschtest.ado
      r/raschtest.hlp
      r/raschtestv7.ado
      r/raschtestv7.hlp
      g/gammasym.ado
      g/gammasym.hlp
      g/gausshermite.ado
      g/gausshermite.hlp
      g/geekel2d.ado
      g/geekel2d.hlp
INSTALLED ON
      24 Feb 2017
```
The package-description page shown by ado includes the location from which we got the package and when we installed it. It does not mention the ancillary files that were originally part of this package because they are not tracked by ado.

#### <span id="page-8-0"></span>**Where packages are installed**

Packages should be installed in PLUS or SITE, which are code words that Stata understands and that correspond to some real directories on your computer. Typing sysdir will tell you where these are, if you care.

```
. sysdir
  STATA: C:\Program Files\Stata15\
    BASE: C:\Program Files\Stata15\ado\base\
    SITE: C:\Program Files\Stata15\ado\site\
    PLUS: c:\ado\plus\
PERSONAL: c:\ado\personal\
OLDPLACE: c:\ado\
```
If you type sysdir, you may obtain different results.

By default, net installs in the PLUS directory, and ado tells you about what is installed there. If you are on a multiple-user system, you may wish to install some packages in the SITE directory. This way, they will be available to other Stata users. To do that, before using net install, type

. net set ado SITE

and when reviewing what is installed or removing packages, redirect ado to that directory:

. ado ..., from(SITE)

In both cases, you type SITE because Stata will understand that SITE means the site ado-directory as defined by sysdir. To install into SITE, you must have write access to that directory.

If you reset where net installs and then, in the same session, wish to install into your private ado-directory, type

. net set ado PLUS

<span id="page-9-0"></span>That is how things were originally. If you are confused as to where you are, type net query.

#### **A summary of the net command**

The net command displays content pages and package-description pages. Such pages are provided over the Internet, and most users get them there. We recommend that you start at <http://www.stata.com> and work out from there. We also recommend using net search to find packages of interest to you; see [R] [net search](http://www.stata.com/manuals15/rnetsearch.pdf#rnetsearch).

net from moves you to a location and displays the content page.

net cd and net link change from your current location to other locations. net cd enters subdirectories of the original location. net link jumps from one location to another, depending on the code on the content page.

net describe lists a package-description page. Packages are named, and you type net describe *pkgname*.

net install installs a package into your copy of Stata. net get copies any additional files (ancillary files) to your current directory.

net sj and net stb simplify loading files from the Stata Journal and its predecessor, the Stata Technical Bulletin.

net sj *vol*-*issue*

is a synonym for typing

```
net from http://www.stata-journal.com/software/sjvol-issue
```
whereas

net sj *vol*-*issue insert*

is a synonym for typing

```
net from http://www.stata-journal.com/software/sjvol-issue
net describe insert
```
net set controls where net installs files. By default, net installs in the PLUS directory; see [P] [sysdir](http://www.stata.com/manuals15/psysdir.pdf#psysdir). net set ado SITE would cause subsequent net commands to install in the SITE directory. net set other sets where ancillary files, such as .dta files, are installed. The default is the current directory.

net query displays the current net from, net set ado, and net set other settings.

#### <span id="page-10-0"></span>**A summary of the ado command**

The ado command lists the package descriptions of previously installed packages.

Typing ado without arguments is the same as typing ado dir. Both list the names and titles of the packages you have installed.

ado describe lists full package-description pages.

ado uninstall removes packages from your computer.

Because you can install packages from a variety of sources, the package names may not always be unique. Thus the packages installed on your computer are numbered sequentially, and you may refer to them by name or by number. For instance, say that you wanted to get rid of the robust-to-everything statistic command you installed. Type

```
. ado, find("robust-to-everything")
[15] package rte_stat from http://www.wemakeitupaswego.edu/faculty/sgazer
     rte_stat. The robust-to-everything statistic; update.
```
You could then type

. ado uninstall rte\_stat

or

```
. ado uninstall [15]
```
Typing ado uninstall rte\_stat would work only if the name rte\_stat were unique; otherwise, ado would refuse, and you would have to type the number.

The find() option is allowed with ado dir and ado describe. It searches the package description for the word or phrase you specify, ignoring case (alpha matches Alpha). The complete package description is searched, including the author's name and the name of the files. Thus if rte was the name of a command that you wanted to eliminate, but you could not remember the name of the package, you could type

```
. ado, find(rte)
[15] package rte_stat from http://www.wemakeitupaswego.edu/faculty/sgazer
     rte_stat. The robust-to-everything statistic; update.
```
### <span id="page-10-1"></span>**Relationship of net and ado to the point-and-click interface**

Users may instead select  $\text{Help} > \text{SJ}$  and community-contributed commands. There are advantages and disadvantages:

- 1. Flipping through content and package-description pages is easier; it is much like a browser. See [GS] 19 Updating and extending Stata—Internet functionality ([GSM](http://www.stata.com/manuals15/gsm19.pdf#gsm19UpdatingandextendingStata---Internetfunctionality), [GSU](http://www.stata.com/manuals15/gsu19.pdf#gsu19UpdatingandextendingStata---Internetfunctionality), or [GSW](http://www.stata.com/manuals15/gsw19.pdf#gsw19UpdatingandextendingStata---Internetfunctionality)).
- 2. When browsing a product-description page, note that the .sthlp files are highlighted. You may click on .sthlp files to review them before installing the package.
- 3. You may not redirect from where ado searches for files.

#### <span id="page-11-0"></span>**Creating your own site**

Users who wish to share content with the Stata community often do so via the Statistical Software Components (SSC) archive. See [R] [ssc](http://www.stata.com/manuals15/rssc.pdf#rssc) and also see [http://repec.org/bocode/s/sscsubmit.html.](http://repec.org/bocode/s/sscsubmit.html)

The rest of this entry concerns how to create your own site to distribute additions to Stata. The idea is that you have written additions for use with Stata—say, xyz.ado and xyz.sthlp—and you wish to put them out so that coworkers or researchers at other institutions can easily install them. Or, perhaps you just have a dataset that you and others want to share.

In any case, all you need is a webpage. You place the files that you want to distribute on your webpage (or in a subdirectory), and you add two more files—a content file and a package-description file—and you are done.

#### <span id="page-11-1"></span>**Format of content and package-description files**

The content file describes the content page. It must be named stata.toc:

```
-begin stata.toc-OFF (to make site unavailable temporarily)
* lines starting with * are comments; they are ignored
* blank lines are ignored, too
* v indicates version—specify v 3, which is the current version of .toc files
v 3
* d lines display description text
* the first d line is the title, and the remaining ones are text
* blank d lines display a blank line
d title
d text
d text
d
. . .
* l lines display links
l word-to-show path-or-url [description]
l word-to-show path-or-url [description]
. . .
* t lines display other directories within the site
t path [description]
t path [description]
. . .
* p lines display packages
p pkgname [description]
p pkgname [description]
. . .
                                                                            - end stata.toc -
```
Package files describe packages and are named *pkgname*.pkg:

```
begin pkgname.pkg
* lines starting with * are comments; they are ignored
* blank lines are ignored, too
* v indicates version—specify v 3, which is the current version of .toc files
v 3
* d lines display package description text
* the first d line is the title, and the remaining ones are text
* blank d lines display a blank line
d title
d text
d Distribution-Date: date
d text
d
. . .
* f identifies the component files
f [path/]filename [description]
f [path/]filename [description]
. . .
* e line is optional; it means stop reading
e
                                                                       end pkgname.pkg
```
Note the Distribution-Date description line. This line is optional but recommended. Stata can look for updates to community-contributed programs with the adoupdate command if the package files from which those programs were installed contain a Distribution-Date description line.

#### <span id="page-12-0"></span>**Example 1**

Say that we want the user to see the following:

```
. net from http://www.university.edu/~
me
```

```
http://www.university.edu/~
me
Chris Farrar, Uni University
```
PACKAGES you could -net describe-: xyz interval-truncated survival

. net describe xyz

package xyz from http://www.university.edu/~ me

```
TITLE
     xyz. interval-truncated survival.
DESCRIPTION/AUTHOR(S)
     C. Farrar, Uni University.
INSTALLATION FILES (type net install xyz)
     xyz.ado
xyz.sthlp<br>ANCILLARY FILES
     sample.dta
```
The files needed to do this would be

 $-$  begingstata.toc  $-$ 

 $(t$ ype net get xyz)

```
v 3
d Chris Farrar, Uni University
p xyz interval-truncated survival
```
 $-$  end stata.toc  $-$ 

```
v 3
d xyz. interval-truncated survival.
d C. Farrar, Uni University.
f xyz.ado
f xyz.sthlp
f sample.dta
```
 $-$  end  $xyz.$ pkg  $-$ 

- begin xyz.pkg -

On his homepage, Chris would place the following files:

stata.toc (shown above) xyz.pkg (shown above) xyz.ado file to be delivered (for use by net install) xyz.sthlp file to be delivered (for use by net install) file to be delivered (for use by net get)

<span id="page-13-0"></span>Chris does nothing to distinguish ancillary files from installation files.

#### **Example 2**

S. Gazer wants to create a more complex site:

. net from http://www.wemakeitupaswego.edu/faculty/sgazer

```
http://www.wemakeitupaswego.edu/faculty/sgazer
Data-free inference materials
```

```
S. Gazer, Department of Applied Theoretical Mathematics
Also see my homepage for the preprint of "Irrefutable inference".
PLACES you could -net link- to:
   stata StataCorp website
DIRECTORIES you could -net cd- to:
   ir irrefutable inference programs (work in progress)
PACKAGES you could -net describe-:
   rtec Robust-to-everything-conceivable statistic
   rte Robust-to-everything statistic
```
. net describe rte

package rte from http://www.wemakeitupaswego.edu/faculty/sgazer/

#### TITLE

d

rte. The robust-to-everything statistic; update.

```
DESCRIPTION/AUTHOR(S)
```

```
S. Gazer, Dept. of Applied Theoretical Mathematics, WMIUAWG Univ.
     Aleph-0 100% confidence intervals proved too conservative for some
     applications; Aleph-1 confidence intervals have been substituted.
     The new robust-to-everything supplants the previous robust-to-
     everything-conceivable statistic. See "Inference in the absence
     of data" (forthcoming). After installation, see help rte.
     Distribution-Date: 20170320
     Support: email sgazer@wemakeitupaswego.edu
INSTALLATION FILES Example 12 (type net install rte_stat)
     rte.ado
     rte.sthlp
     nullset.ado
     random.ado
ANCILLARY FILES (type net get rte_stat)
     empty.dta
```
The files needed to do this would be

 $\rule{1em}{0.15mm} \hline$  begin stata.toc  $$ v 3 d Data-free inference materials d S. Gazer, Department of Applied Theoretical Mathematics d Also see my homepage for the preprint of "Irrefutable inference". l stata http://www.stata.com t ir irrefutable inference programs (work in progress) p rtec Robust-to-everything-conceivable statistic p rte Robust-to-everything statistic

end stata.toc -

begin rte.pkg --

```
v 3
d rte. The robust-to-everything statistic; update.
d {bf:S. Gazer, Dept. of Applied Theoretical Mathematics, WMIUAWG Univ.}
d Aleph-0 100% confidence intervals proved too conservative for some
d applications; Aleph-1 confidence intervals have been substituted.
d The new robust-to-everything supplants the previous robust-to-
d everything-conceivable statistic. See "Inference in the absence
d of data" (forthcoming). After installation, see help {bf:rte}.
d
d Distribution-Date: 20170320
d
d Support: email sgazer@wemakeitupaswego.edu
f rte.ado
f rte.sthlp
f nullset.ado
f random.ado
f empty.dta
```
On his homepage, Mr. Gazer would place the following files:

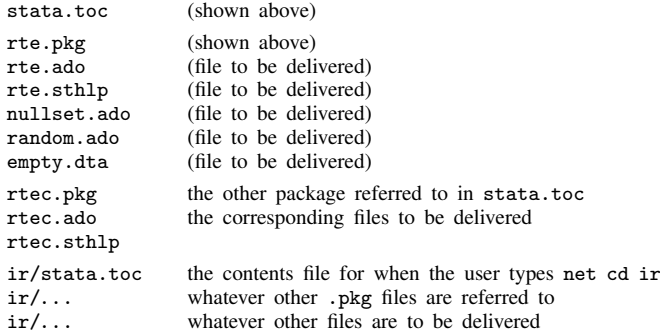

If Mr. Gazer later updated the rte package, he could change the Distribution-Date description line in his package. Then, if someone who had previously installed the rte packaged wanted to obtain the latest version, that person could use the [adoupdate](http://www.stata.com/manuals15/radoupdate.pdf#radoupdate) command; see  $\lceil R \rceil$  adoupdate.

For complex sites, a different structure may prove more convenient:

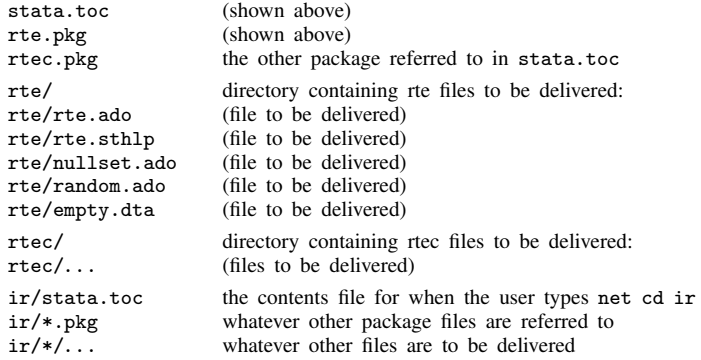

If you prefer this structure, it is simply a matter of changing the bottom of the rte.pkg from

```
f rte.ado
f rte.sthlp
f nullset.ado
f random.ado
f empty.dta
f rte/rte.ado
f rte/rte.sthlp
f rte/nullset.ado
f rte/random.ado
f rte/empty.dta
```
to

In writing paths and files, the directory separator forward slash (/) is used, regardless of operating system, because this is what the Internet uses.

It does not matter whether the files you put out are in Windows, Mac, or Unix format (how lines end is recorded differently). When Stata reads the files over the Internet, it will figure out the file format on its own and will automatically translate the files to what is appropriate for the receiver.

#### <span id="page-16-0"></span>**Additional package directives**

F filename is similar to f filename, except that, when the file is installed, it will always be copied to the system directories (and not the current directory).

With f *filename*, the file is installed into a directory according to the file's suffix. For instance, xyz.ado would be installed in the system directories, whereas xyz.dta would be installed in the current directory.

Coding F xyz.ado would have the same result as coding f xyz.ado.

Coding F xyz.dta, however, would state that xyz.dta is to be installed in the system directories.

- g platformname filename is also a variation on f filename. It specifies that the file be installed only if the user's operating system is of type platformname; otherwise, the file is ignored. The platform names are WIN64 (64-bit x86-64) and WIN32 (32-bit x86) for Windows; MACINTEL64 (64-bit Intel, GUI) and OSX.X8664 (64-bit Intel, console) for Mac; and LINUX64 (64-bit x86-64) and LINUX (32-bit x86) for Unix.
- G platformname filename is a variation on F filename. The file, if not ignored, is to be installed in the system directories.
- g platformname filename1 filename2 is a more detailed version of g platformname filename. In this case, filename1 is the name of the file on the server (the file to be copied), and filename2 is to be the name of the file on the user's system; for example, you might code

g WIN64 mydll.forwin mydll.plugin g LINUX64 mydll.forlinux mydll.plugin

When you specify one *filename*, the result is the same as specifying two identical *filenames*.

- G platformname filename1 filename2 is the install-in-system-directories version of  $g$  platformname filename1 filename2.
- h filename asserts that filename must be loaded, or this package is not to be installed; for example, you might code

g WIN64 mydll.forwin mydll.plugin g LINUX64 mydll.forlinux mydll.plugin h mydll.plugin

<span id="page-16-1"></span>if you were offering the plugin mydll.plugin for Windows and Linux only.

#### **SMCL in content and package-description files**

The text listed on the second and subsequent d lines in both stata.toc and *pkgname*.pkg may contain SMCL as long as you include  $v$  3; see [P] [smcl](http://www.stata.com/manuals15/psmcl.pdf#psmcl).

Thus, in rte.pkg, S. Gazer coded the third line as

<span id="page-16-2"></span>d {bf:S. Gazer, Dept. of Applied Theoretical Mathematics, WMIUAWG Univ.}

#### **Error-free file delivery**

Most people transport files over the Internet and never worry about the file being corrupted in the process because corruption rarely occurs. If, however, the files must be delivered perfectly or not at all, you can include checksum files in the directory.

For instance, say that big.dta is included in your package and that it must be sent perfectly. First, use Stata to make the checksum file for big.dta

. checksum big.dta, save

That command creates a small file called big.sum; see [D] [checksum](http://www.stata.com/manuals15/dchecksum.pdf#dchecksum). Then copy both big.dta and big.sum to your homepage. If set checksum is on (the default is off), whenever Stata reads *filename*.*whatever* over the net, it also looks for *filename*.sum. If it finds such a file, it uses the information recorded in it to verify that what was copied was error free.

If you do this, be cautious. If you put big.dta and big.sum on your homepage and then later change big.dta without changing big.sum, people will think that there are transmission errors when they try to download big.dta.

## <span id="page-17-0"></span>**References**

Baum, C. F., and N. J. Cox. 1999. [ip29: Metadata for user-written contributions to the Stata programming language](http://www.stata.com/products/stb/journals/stb52.pdf). Stata Technical Bulletin 52: 10–12. Reprinted in Stata Technical Bulletin Reprints, vol. 9, pp. 121–124. College Station, TX: Stata Press.

<span id="page-17-1"></span>Cox, N. J., and C. F. Baum. 2000. [ip29.1: Metadata for user-written contributions to the Stata programming language](http://www.stata.com/products/stb/journals/stb54.pdf). Stata Technical Bulletin 54: 21–22. Reprinted in Stata Technical Bulletin Reprints, vol. 9, pp. 124–126. College Station, TX: Stata Press.

## **Also see**

- [R] [adoupdate](http://www.stata.com/manuals15/radoupdate.pdf#radoupdate) Update community-contributed ado-files
- [R] [net search](http://www.stata.com/manuals15/rnetsearch.pdf#rnetsearch) Search the Internet for installable packages
- [R] [netio](http://www.stata.com/manuals15/rnetio.pdf#rnetio) Control Internet connections
- [R] [search](http://www.stata.com/manuals15/rsearch.pdf#rsearch) Search Stata documentation and other resources
- [R] s**j** Stata Journal and STB installation instructions
- [R] [ssc](http://www.stata.com/manuals15/rssc.pdf#rssc) Install and uninstall packages from SSC
- [R] [update](http://www.stata.com/manuals15/rupdate.pdf#rupdate) Check for official updates
- [D] [checksum](http://www.stata.com/manuals15/dchecksum.pdf#dchecksum) Calculate checksum of file
- [P] [smcl](http://www.stata.com/manuals15/psmcl.pdf#psmcl) Stata Markup and Control Language
- [GSM[\] 19 Updating and extending Stata—Internet functionality](http://www.stata.com/manuals15/gsm19.pdf#gsm19UpdatingandextendingStata---Internetfunctionality)
- [GSU[\] 19 Updating and extending Stata—Internet functionality](http://www.stata.com/manuals15/gsu19.pdf#gsu19UpdatingandextendingStata---Internetfunctionality)
- [GSW[\] 19 Updating and extending Stata—Internet functionality](http://www.stata.com/manuals15/gsw19.pdf#gsw19UpdatingandextendingStata---Internetfunctionality)
- [U[\] 28 Using the Internet to keep up to date](http://www.stata.com/manuals15/u28.pdf#u28UsingtheInternettokeepuptodate)